# KRAMER

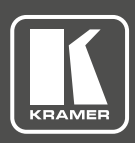

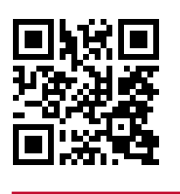

# KT-10 Quick Start Guide

This guide helps you install and use your product for the first time. For more detailed information, g o to **http://www.kramerav.com/downloads/KT-10** to download the latest QS (or scan the QR code) and check if firmware upgrades are available.

## **Step 1: Check what's in the box**

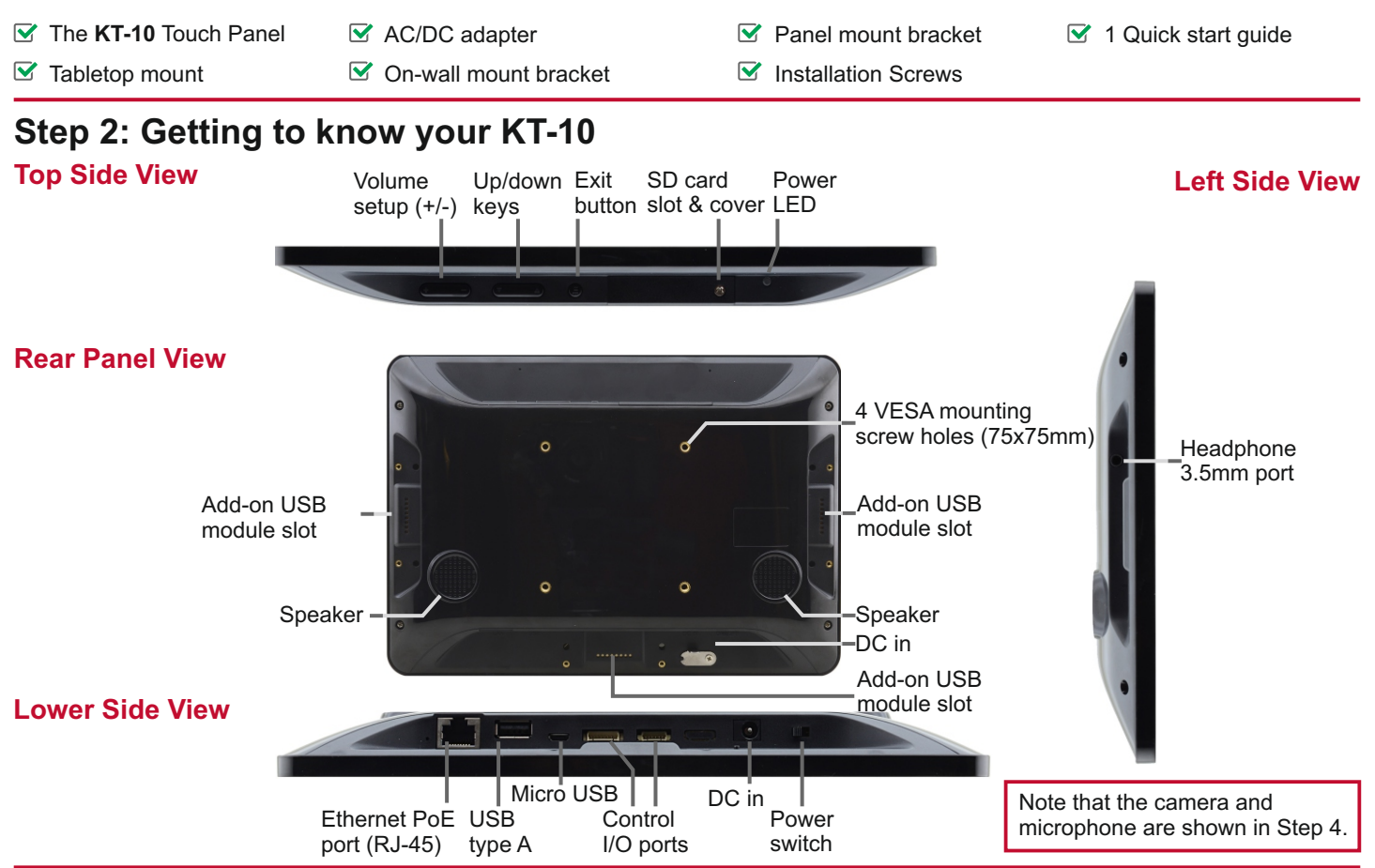

# **Step 3: Mounting on a wall or a table**

Use the VESA kit to mount the **KT-10** onto the wall:

- 1. Secure the on-wall mount to the wall using the installation screws.
- 2. Attach the panel mount bracket to the VESA mounting holes on the rear side of the **KT-10**.
- 3. Slide the panel mount bracket to the on-wall bracket already mounted on the wall.

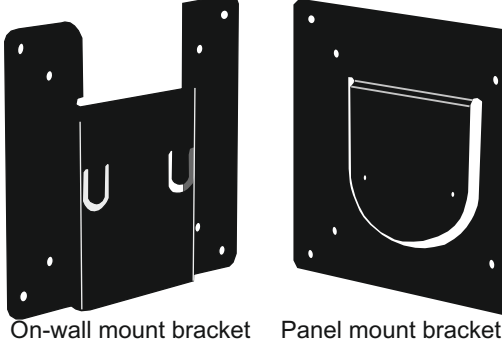

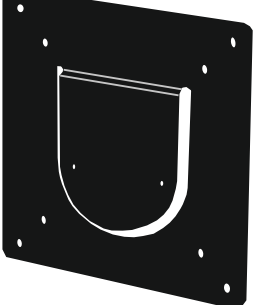

**KT-10 Quick Start (P/N: 2900-300607QS REV 1)** 

### **Mounting on a wall Mounting on a table**

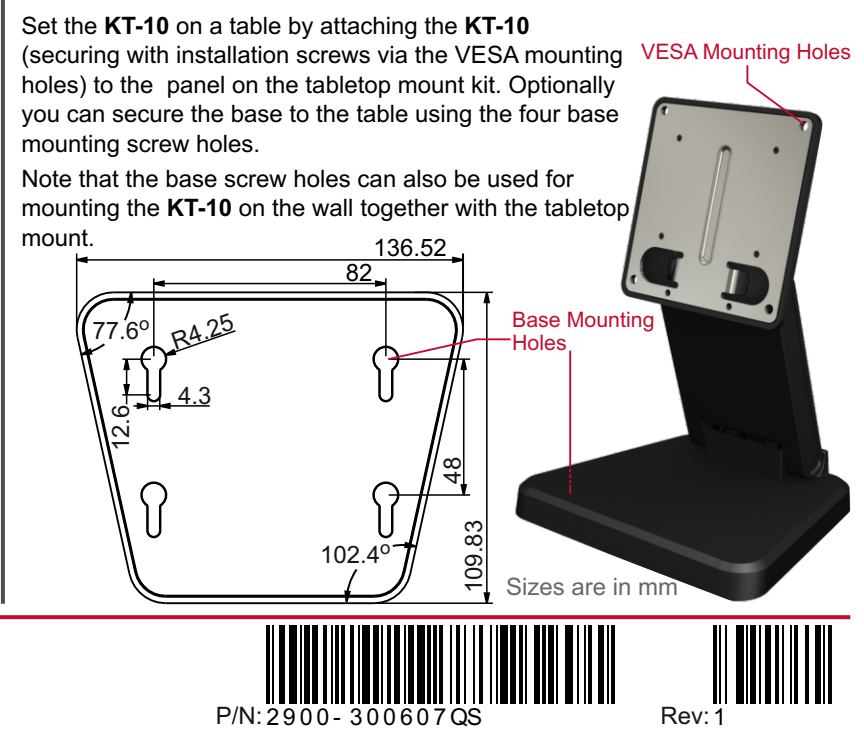

# **Step 4: Operating the KT-10**

To operate the **KT-10**:

1. Connect the Ethernet port to a PoE Ethernet port (for example, the Kramer **PSE-1** PoE Injector), using PoE-compliant Ethernet cable. Alternatively, or in addition to PoE powering, connect

the 12V AC/DC power adapter to the **KT-10** DC IN power socket and to the mains electricity.

- 2. Turn the power switch on the rear panel of the touch panel to ON.
- 3. Double-click the desired icon (for example, K-Touch).

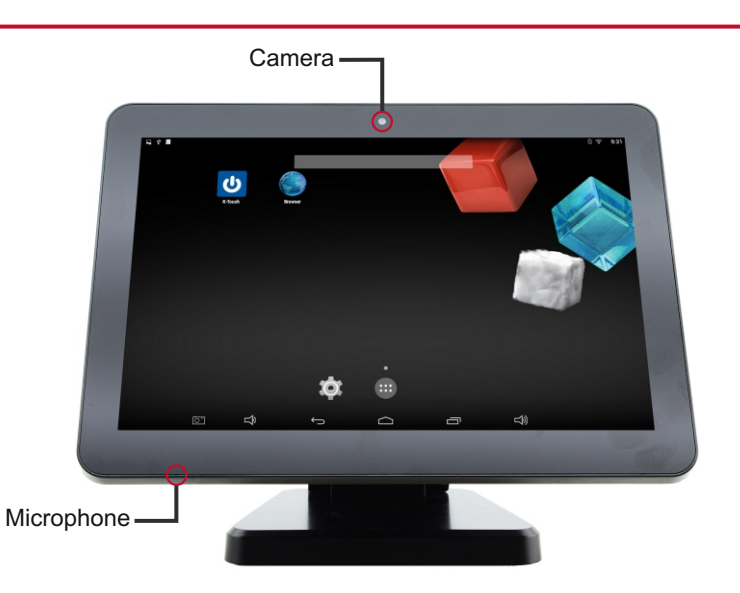

# **Specifications**

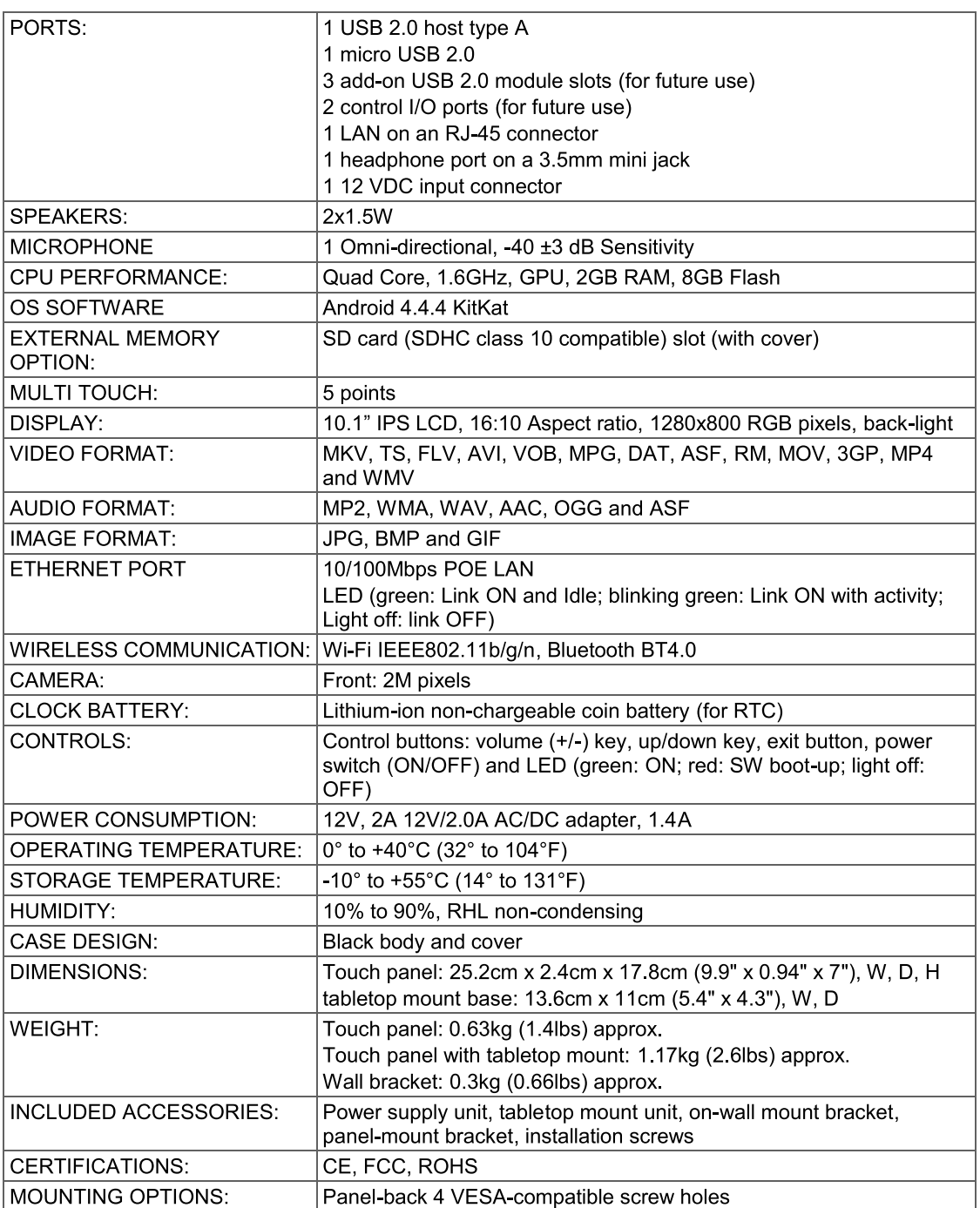

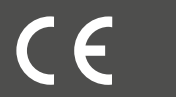